# Send speed

• Setting the Send Speed (Rate)

# <span id="page-1-0"></span>Setting the Send Spe (Rate)

Many people are running phpList on hosted servers they do not own or shared boxes: that is, one computer has lots of web sites on it. This n attempts to dominate the CPU or otherwise behave in a non-community way, everyone suffers.

For this reason, most hosting providers will limit the number of emails Either limiting the number of emails per hour or per day. This is their person's use doesn't impact needlessly the other sites on that machine

Another, perhaps, better reason providers will limit your email resourd host spammers. So, what does this mean to you Yoau mounst po a now-with yo hosting provider before sending your firs A straillish othere a daily limit? Is hourly limit? Odds are that there is. Then use the following settings in live within these limits.

### Limiting the speed rate

At full speed phpList (up to version 2.10.5) will send about 3000 personal or about 5000 non-personalized messages per hour. Given that most shared and all providers will provide a hosting providers will provide the most shared and providers will provide the most shared and all providers will pro not allow that message volume to be sent and will impose an hourly or two methods to deal with these memssaalge de inneit bangtroon cessing mand diqueue thrott perocessing. The choice in using batches or throttling is basically although throttling may be better suited for servers  $\overline{\text{r}}$  be ntihing  $\overline{e}$   $\overline{\text{H}}$  in  $\overline{\text{r}}$  the  $\overline{\text{r}}$  the three interfaces of the three interfaces of the three interfaces of the three interfaces of t [PH](https://www.phplist.org/manual/PhpInterfacesInfo.html)P).

#### Mailqueue throttle

The MAILQUEUE\_THBOTTLE inserts a pause (in seconds) between each me space messages apart by a number of seconds. While you can use this the server with a sudden burst of messages, you can also use it as an processing. For instance, if you impose a pause of 10 seconds betwee send no more than 360 messages per hour.

Example:

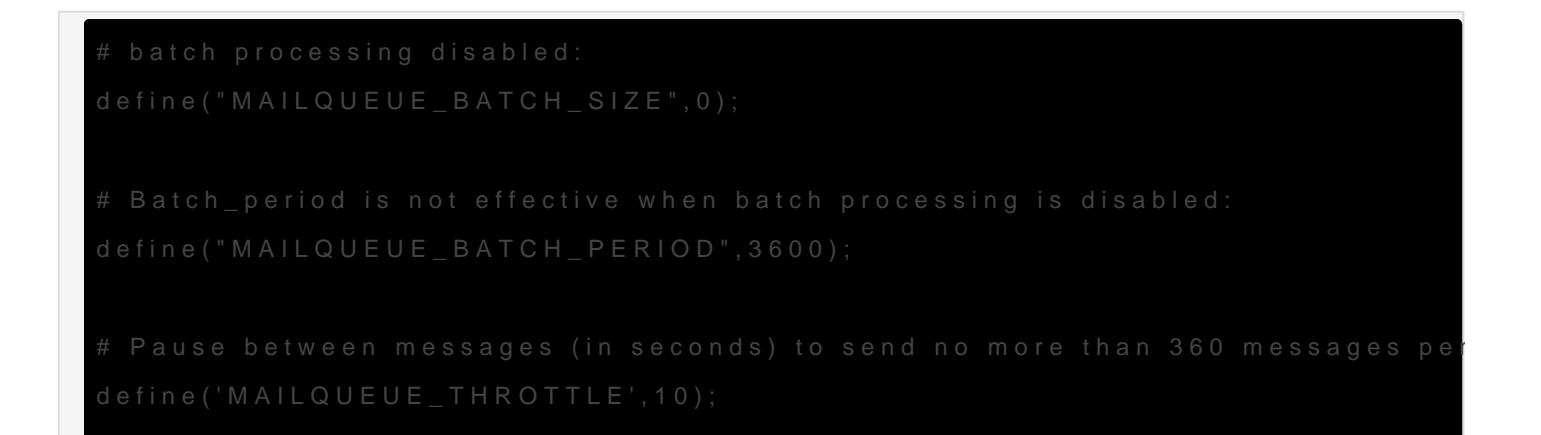

#### Mailqueue batch processing

With batch processing, two primary settings work together to say: Sen every T seconds. Wh MAILQUEUE\_BATCH\_ MAILQUEUE\_BATCH\_TPEGRS @DSettings phpList to "restrain itself" and avoid sending out all messages in one

So, say you have an hourly limit of 400 emails. Should you set the bat What about other emails, such as confirmation requests, system messa applications you might have running on this site?

No, you want to back away from that "400", which is a best case scenario. some safe breathing room. For example, if you get 24 new sign-ups a 5 or so to be safe, thus 395. Running other software that sends notific comfortable number for a small installation would be 20-40 down from

Example:

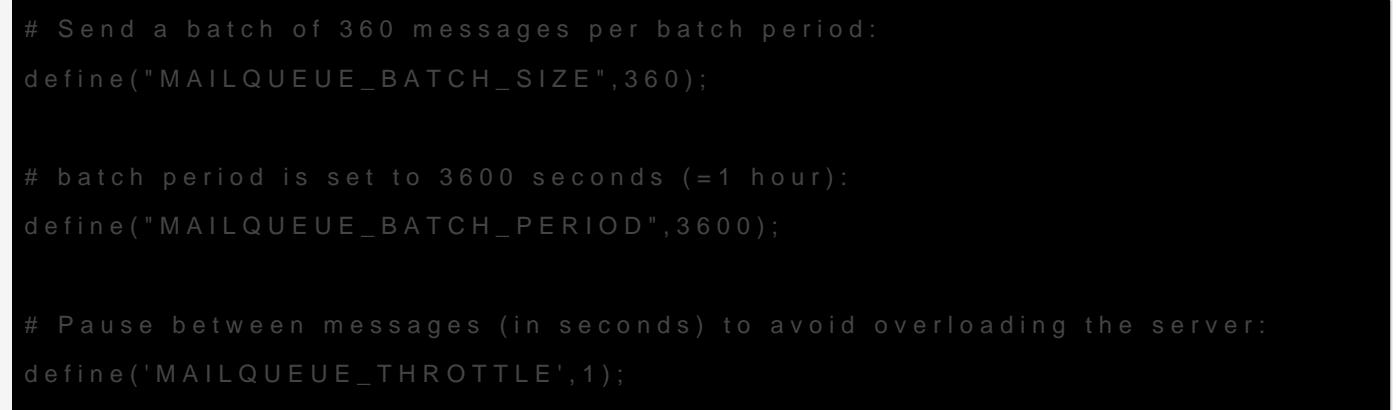

If your server is running PHP-cgi, you may have issulehse with the chimnet counts of [PH](https://www.phplist.org/manual/PhpInterfacesInfo.html)P. In that case, you could try a shorter batch period of for instance Example:

```
# Send a batch of 60 messages per batch period:
define("MAILQUEUE_BATCH_SIZE",60);
# batch period is set to 600 seconds (= 10 \text{ minutes}):
define("MAILQUEUE BATCH PERIOD",600);
# Pause between messages (in seconds) to avoid overloading the server:
define('MAILQUEUE THROTTLE', 1);
```
If you are manually processing the message queue -i.e. by using your browser- you may want to consider settings that use small batches and a short batch period, like this one which will send 10 messages and then reload the browser to send the next 10. However, this will not restrict the sending to any limits, so there's a good chance you will go over the limits of your ISP.

Example:

```
# define("MAILQUEUE BATCH SIZE", 10);
```

```
# define("MAILQUEUE BATCH PERIOD", 1);
```
## Relevant sections in config.php

this block in config.php

```
# batch processing
```

```
# batch processing
```
# if you are on a shared host, it will probably be appreciated if you don't send # out loads of emails in one go. To do this, you can configure batch processing. # Please note, the following two values can be overridden by your ISP by using # a server wide configuration. So if you notice these values to be different # in reality, that may be the case

## if you send the queue using your browser, you may want to consider settings like this ## which will send 10 messages and then reload the browser to send the next 10. However, this ## will not restrict the sending to any limits, so there's a good chance you will ## go over the limits of your ISP # define("MAILQUEUE BATCH SIZE",10); # define("MAILQUEUE BATCH PERIOD", 1);

## if you send the queue using commandline, you can set it to something that complies with the ## limits of your ISP, eg 300 messages an hour would be

# define("MAILQUEUE BATCH SIZE",300); # define("MAILQUEUE BATCH PERIOD", 3600); # and then you need to set the cron to run every 5 minutes # define the amount of emails you want to send per period. If 0, batch processing # is disabled and messages are sent out as fast as possible define("MAILQUEUE BATCH SIZE", 0); # define the length of one batch processing period, in seconds (3600 is an hour) # Please note: this setting has two consequences: # 1. it will enforce that the amount of emails sent in the period identified here does not exceed the amount # set in MAILQUEUE BATCH SIZE # 2. there will be a delay of MAILQUEUE BATCH PERIOD when running the queue. # # number 1 is mostly when using commandline queue processing (strongly recommended) # number 2 is when using browser queue processing. The browser will reload to send the next # batch after the amount of seconds set here define("MAILQUEUE BATCH PERIOD", 100); # to avoid overloading the server that sends your email, you can add a little delay # between messages that will spread the load of sending # you will need to find a good value for your own server

#### # value is in seconds (or you can play with the autothrottle below) define('MAILQUEUE THROTTLE', 0);

### Experimental settings: auto throttle and domain throttle

 # Mailqueue autothrottle. This will try to automatically change the delay # between messages to make sure that the MAILQUEUE BATCH SIZE (above) is spread evently over # MAILQUEUE\_BATCH\_PERIOD, instead of firing the Batch in the first few minutes of the period # and then waiting for the next period. This only works with mailqueue throttle off # it still needs tweaking, so send your feedback to mantis.tincan.co.uk if you find # any issues with it define('MAILQUEUE AUTOTHROTTLE', 0);

# Domain Throttling # You can activate domain throttling, by setting USE\_DOMAIN\_THROTTLE to 1

# Tips & tricks from the forum

- [Fractional values in thro](http://forums.phplist.com/viewtopic.php?p=11182#11182)ttle setting
- [Throttled Sending Instead](http://forums.phplist.com/viewtopic.php?p=11369#11369) of Batches